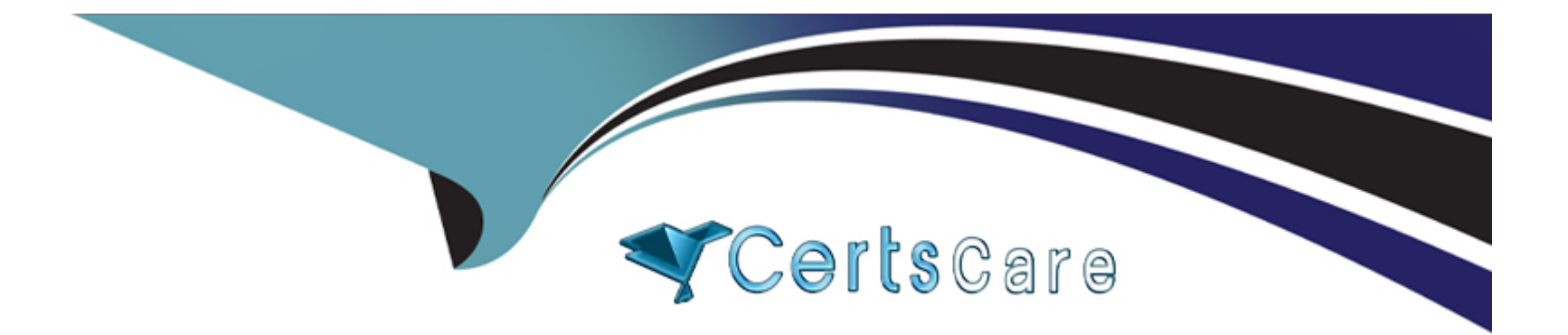

# **Free Questions for SPLK-4001 by certscare**

# **Shared by Cote on 12-12-2023**

**For More Free Questions and Preparation Resources**

**Check the Links on Last Page**

# Question 1

### Question Type: MultipleChoice

Which of the following can be configured when subscribing to a built-in detector?

Options:

A- Alerts on team landing page.

- B- Alerts on a dashboard.
- C- Outbound notifications.
- D- Links to a chart.

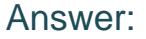

C

## Explanation:

[According to the web search results1, subscribing to a built-in detector is a way to receive alerts and notifications from Splunk](https://edgeservices.bing.com/edgesvc/chat?udsframed=1&form=SHORUN&clientscopes=chat,noheader,channelstable,&shellsig=ac67aa2dd4e75fddcab125226e2841f7f3e1bdd3&setlang=en-US&lightschemeovr=1) [Observability Cloud when certain criteria are met.A built-in detector is a detector that is automatically created and configured by Splunk](https://edgeservices.bing.com/edgesvc/chat?udsframed=1&form=SHORUN&clientscopes=chat,noheader,channelstable,&shellsig=ac67aa2dd4e75fddcab125226e2841f7f3e1bdd3&setlang=en-US&lightschemeovr=1) [Observability Cloud based on the data from your integrations, such as AWS, Kubernetes, or OpenTelemetry1. To subscribe to a built-in](https://edgeservices.bing.com/edgesvc/chat?udsframed=1&form=SHORUN&clientscopes=chat,noheader,channelstable,&shellsig=ac67aa2dd4e75fddcab125226e2841f7f3e1bdd3&setlang=en-US&lightschemeovr=1) [detector, you need to do the following steps:](https://edgeservices.bing.com/edgesvc/chat?udsframed=1&form=SHORUN&clientscopes=chat,noheader,channelstable,&shellsig=ac67aa2dd4e75fddcab125226e2841f7f3e1bdd3&setlang=en-US&lightschemeovr=1)

[Find the built-in detector that you want to subscribe to.You can use the metric finder or the dashboard groups to locate the built-in](https://edgeservices.bing.com/edgesvc/chat?udsframed=1&form=SHORUN&clientscopes=chat,noheader,channelstable,&shellsig=ac67aa2dd4e75fddcab125226e2841f7f3e1bdd3&setlang=en-US&lightschemeovr=1) [detectors that are relevant to your data sources1.](https://edgeservices.bing.com/edgesvc/chat?udsframed=1&form=SHORUN&clientscopes=chat,noheader,channelstable,&shellsig=ac67aa2dd4e75fddcab125226e2841f7f3e1bdd3&setlang=en-US&lightschemeovr=1)

[Hover over the built-in detector and click the Subscribe button.This will open a dialog box where you can configure your subscription](https://edgeservices.bing.com/edgesvc/chat?udsframed=1&form=SHORUN&clientscopes=chat,noheader,channelstable,&shellsig=ac67aa2dd4e75fddcab125226e2841f7f3e1bdd3&setlang=en-US&lightschemeovr=1) [settings1.](https://edgeservices.bing.com/edgesvc/chat?udsframed=1&form=SHORUN&clientscopes=chat,noheader,channelstable,&shellsig=ac67aa2dd4e75fddcab125226e2841f7f3e1bdd3&setlang=en-US&lightschemeovr=1)

[Choose an outbound notification channel from the drop-down menu. This is where you can specify how you want to receive the alert](https://edgeservices.bing.com/edgesvc/chat?udsframed=1&form=SHORUN&clientscopes=chat,noheader,channelstable,&shellsig=ac67aa2dd4e75fddcab125226e2841f7f3e1bdd3&setlang=en-US&lightschemeovr=1) [notifications from the built-in detector.You can choose from various channels, such as email, Slack, PagerDuty, webhook, and so](https://edgeservices.bing.com/edgesvc/chat?udsframed=1&form=SHORUN&clientscopes=chat,noheader,channelstable,&shellsig=ac67aa2dd4e75fddcab125226e2841f7f3e1bdd3&setlang=en-US&lightschemeovr=1) [on2.You can also create a new notification channel by clicking the + icon2.](https://edgeservices.bing.com/edgesvc/chat?udsframed=1&form=SHORUN&clientscopes=chat,noheader,channelstable,&shellsig=ac67aa2dd4e75fddcab125226e2841f7f3e1bdd3&setlang=en-US&lightschemeovr=1)

[Enter the notification details for the selected channel.This may include your email address, Slack channel name, PagerDuty service key,](https://edgeservices.bing.com/edgesvc/chat?udsframed=1&form=SHORUN&clientscopes=chat,noheader,channelstable,&shellsig=ac67aa2dd4e75fddcab125226e2841f7f3e1bdd3&setlang=en-US&lightschemeovr=1) [webhook URL, and so on2.You can also customize the notification message with variables and markdown formatting2.](https://edgeservices.bing.com/edgesvc/chat?udsframed=1&form=SHORUN&clientscopes=chat,noheader,channelstable,&shellsig=ac67aa2dd4e75fddcab125226e2841f7f3e1bdd3&setlang=en-US&lightschemeovr=1)

Click Save. This will subscribe you to the built-in detector and send you alert notifications through the chosen channel when the detector triggers or clears an alert.

Therefore, option C is correct.

## Question 2

Question Type: MultipleChoice

Which of the following statements is true of detectors created from a chart on a custom dashboard?

### Options:

A- Changes made to the chart affect the detector.

B- Changes made to the detector affect the chart.

C- The alerts will show up in the team landing page.

D- The detector is automatically linked to the chart.

## Answer:

 $\overline{D}$ 

## Explanation:

The correct answer is D. The detector is automatically linked to the chart.

[When you create a detector from a chart on a custom dashboard, the detector is automatically linked to the chart. This means that you](https://docs.splunk.com/observability/data-visualization/dashboards/view-charts-dashboards.html) [can see the detector status and alerts on the chart, and you can access the detector settings from the chart menu. You can also unlink](https://docs.splunk.com/observability/data-visualization/dashboards/view-charts-dashboards.html) [the detector from the chart if you want to1](https://docs.splunk.com/observability/data-visualization/dashboards/view-charts-dashboards.html)

[Changes made to the chart do not affect the detector, and changes made to the detector do not affect the chart. The detector and the](/home/p2pexams/public_html/exam_questions/about:blank) [chart are independent entities that have their own settings and parameters. However, if you change the metric or dimension of the chart,](/home/p2pexams/public_html/exam_questions/about:blank) [you might lose the link to the detector1](/home/p2pexams/public_html/exam_questions/about:blank)

[The alerts generated by the detector will show up in the Alerts page, where you can view, manage, and acknowledge them. You can](/home/p2pexams/public_html/exam_questions/about:blank) [also see them on the team landing page if you assign the detector to a team2](/home/p2pexams/public_html/exam_questions/about:blank)

[To learn more about how to create and link detectors from charts on custom dashboards, you can refer to this documentation1.](/home/p2pexams/public_html/exam_questions/about:blank)

[1: https://docs.splunk.com/observability/alerts-detectors-notifications/link-detectors-to-charts.html 2:](https://docs.splunk.com/observability/data-visualization/dashboards/view-charts-dashboards.html) [https://docs.splunk.com/observability/alerts-detectors-notifications/view-manage-alerts.html](https://docs.splunk.com/observability/data-visualization/dashboards/view-charts-dashboards.html)

## Question 3

Question Type: MultipleChoice

When installing OpenTelemetry Collector, which error message is indicative that there is a misconfigured realm or access token?

Options:

A- 403 (NOT ALLOWED)

B- 404 (NOT FOUND)

C- 401 (UNAUTHORIZED)

D- 503 (SERVICE UNREACHABLE)

#### Answer:

 $\mathcal{C}$ 

### Explanation:

The correct answer is C. 401 (UNAUTHORIZED).

[According to the web search results, a 401 \(UNAUTHORIZED\) error message is indicative that there is a misconfigured realm or access](https://docs.splunk.com/observability/gdi/opentelemetry/splunk-collector-troubleshooting.html) [token when installing OpenTelemetry Collector1. A 401 \(UNAUTHORIZED\) error message means that the request was not authorized](https://docs.splunk.com/observability/gdi/opentelemetry/splunk-collector-troubleshooting.html) [by the server due to invalid credentials. A realm is a parameter that specifies the scope of protection for a resource, such as a Splunk](https://docs.splunk.com/observability/gdi/opentelemetry/splunk-collector-troubleshooting.html) [Observability Cloud endpoint. An access token is a credential that grants access to a resource, such as a Splunk Observability Cloud](https://docs.splunk.com/observability/gdi/opentelemetry/splunk-collector-troubleshooting.html) [API. If the realm or the access token is misconfigured, the request to install OpenTelemetry Collector will be rejected by the server with a](https://docs.splunk.com/observability/gdi/opentelemetry/splunk-collector-troubleshooting.html) [401 \(UNAUTHORIZED\) error message.](https://docs.splunk.com/observability/gdi/opentelemetry/splunk-collector-troubleshooting.html)

Option A is incorrect because a 403 (NOT ALLOWED) error message is not indicative that there is a misconfigured realm or access token when installing OpenTelemetry Collector. A 403 (NOT ALLOWED) error message means that the request was authorized by the server but not allowed due to insufficient permissions. Option B is incorrect because a 404 (NOT FOUND) error message is not indicative that there is a misconfigured realm or access token when installing OpenTelemetry Collector. A 404 (NOT FOUND) error message means that the request was not found by the server due to an invalid URL or resource. Option D is incorrect because a 503 (SERVICE UNREACHABLE) error message is not indicative that there is a misconfigured realm or access token when installing

OpenTelemetry Collector. A 503 (SERVICE UNREACHABLE) error message means that the server was unable to handle the request due to temporary overload or maintenance.

# **Question 4**

### **Question Type: MultipleChoice**

Which of the following chart visualization types are unaffected by changing the time picker on a dashboard? (select all that apply)

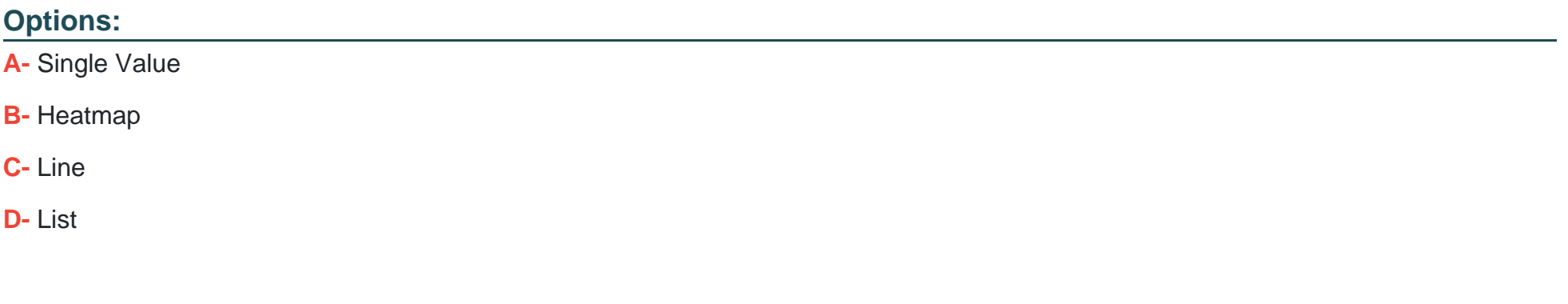

### **Answer:**

A, D

### Explanation:

The chart visualization types that are unaffected by changing the time picker on a dashboard are:

[Single Value: A single value chart shows the current value of a metric or an expression. It does not depend on the time range of the](/home/p2pexams/public_html/exam_questions/about:blank) [dashboard, but only on the data resolution and rollup function of the chart1](/home/p2pexams/public_html/exam_questions/about:blank)

[List: A list chart shows the values of a metric or an expression for each dimension value in a table format. It does not depend on the time](https://community.splunk.com/t5/Dashboards-Visualizations/Dropdown-or-time-range-picker-in-dashboard/m-p/412842) [range of the dashboard, but only on the data resolution and rollup function of the chart2](https://community.splunk.com/t5/Dashboards-Visualizations/Dropdown-or-time-range-picker-in-dashboard/m-p/412842)

Therefore, the correct answer is A and D.

[To learn more about how to use different chart visualization types in Splunk Observability Cloud, you can refer to this documentation3.](/home/p2pexams/public_html/exam_questions/about:blank)

[1: https://docs.splunk.com/Observability/gdi/metrics/charts.html#Single-value 2:](https://docs.splunk.com/Observability/data-visualization/use-time-range-selector.html) [https://docs.splunk.com/Observability/gdi/metrics/charts.html#List 3: https://docs.splunk.com/Observability/gdi/metrics/charts.html](https://docs.splunk.com/Observability/data-visualization/use-time-range-selector.html)

# Question 5

Question Type: MultipleChoice

Which of the following statements about adding properties to MTS are true? (select all that apply)

### Options:

- A- Properties can be set via the API.
- B- Properties are sent in with datapoints.
- C- Properties are applied to dimension key:value pairs and propagated to all MTS with that dimension
- D- Properties can be set in the UI under Metric Metadata.

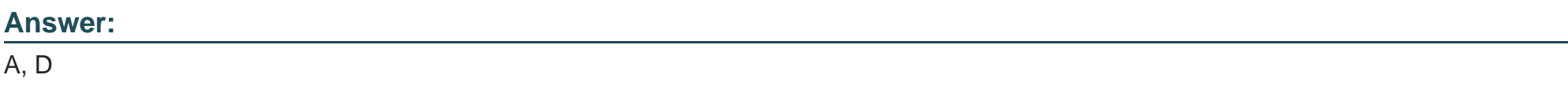

## Explanation:

[According to the web search results, properties are key-value pairs that you can assign to dimensions of existing metric time series](https://docs.splunk.com/Observability/metrics-and-metadata/metrics-dimensions-mts.html) [\(MTS\) in Splunk Observability Cloud1. Properties provide additional context and information about the metrics, such as the environment,](https://docs.splunk.com/Observability/metrics-and-metadata/metrics-dimensions-mts.html) [role, or owner of the dimension. For example, you can add the property use: QA to the host dimension of your metrics to indicate that the](https://docs.splunk.com/Observability/metrics-and-metadata/metrics-dimensions-mts.html) [host that is sending the data is used for QA.](https://docs.splunk.com/Observability/metrics-and-metadata/metrics-dimensions-mts.html)

[To add properties to MTS, you can use either the API or the UI.The API allows you to programmatically create, update, delete, and list](https://docs.splunk.com/Observability/metrics-and-metadata/metrics.html) [properties for dimensions using HTTP requests2.The UI allows you to interactively create, edit, and delete properties for dimensions](https://docs.splunk.com/Observability/metrics-and-metadata/metrics.html) [using the Metric Metadata page under Settings3. Therefore, option A and D are correct.](https://docs.splunk.com/Observability/metrics-and-metadata/metrics.html)

# **Question 6**

## **Question Type: MultipleChoice**

What is the limit on the number of properties that an MTS can have?

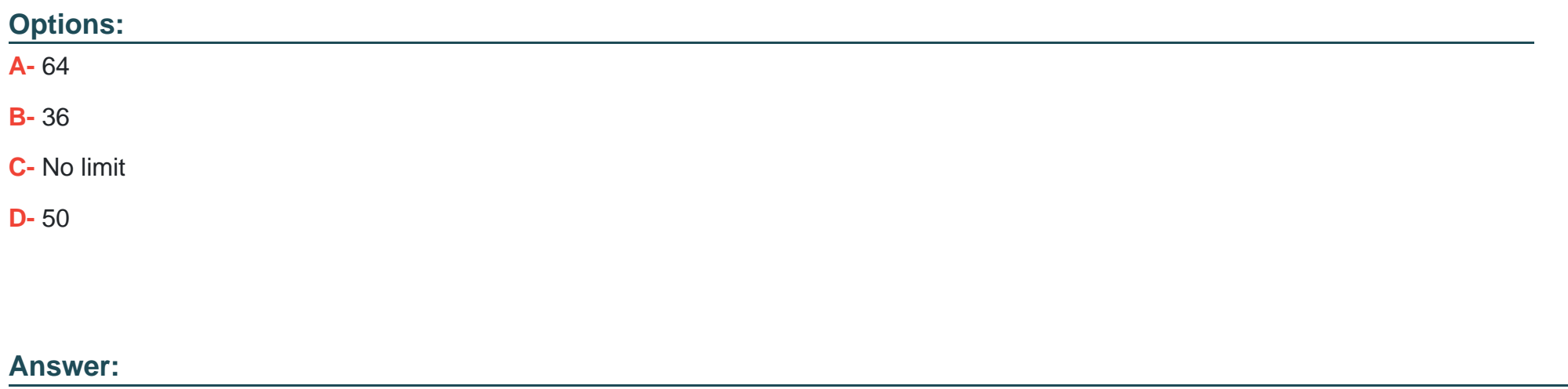

A

## **Explanation:**

The correct answer is A. 64.

[According to the web search results, the limit on the number of properties that an MTS can have is 64. A property is a key-value pair that](/home/p2pexams/public_html/exam_questions/about:blank) [you can assign to a dimension of an existing MTS to add more context to the metrics. For example, you can add the property use: QA to](/home/p2pexams/public_html/exam_questions/about:blank) [the host dimension of your metrics to indicate that the host is used for QA1](/home/p2pexams/public_html/exam_questions/about:blank)

[Properties are different from dimensions, which are key-value pairs that are sent along with the metrics at the time of ingest.](/home/p2pexams/public_html/exam_questions/about:blank) [Dimensions, along with the metric name, uniquely identify an MTS. The limit on the number of dimensions per MTS is 362](/home/p2pexams/public_html/exam_questions/about:blank)

[To learn more about how to use properties and dimensions in Splunk Observability Cloud, you can refer to this documentation2.](https://docs.splunk.com/observability/admin/references/system-limits/sys-limits-infra.html)

[1: https://docs.splunk.com/Observability/metrics-and-metadata/metrics-dimensions-mts.html#Custom-properties 2:](https://docs.splunk.com/Observability/metrics-and-metadata/metrics-dimensions-mts.html) <https://docs.splunk.com/Observability/metrics-and-metadata/metrics-dimensions-mts.html>

To Get Premium Files for SPLK-4001 Visit

[https://www.p2pexams.com/products/splk-400](https://www.p2pexams.com/products/SPLK-4001)1

For More Free Questions Visit [https://www.p2pexams.com/splunk/pdf/splk-400](https://www.p2pexams.com/splunk/pdf/splk-4001)1